## **Алгоритм работы чипа в сочетании с зеркальцем и порядок обнуления на НАНО-картриджах BURSTEN 2-го поколения**

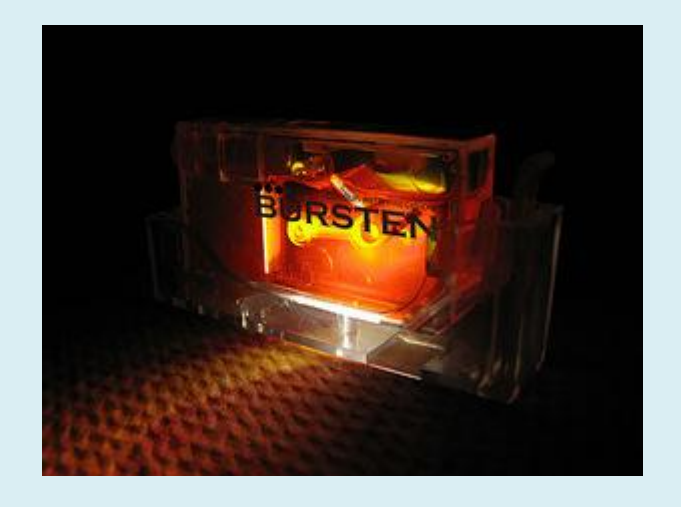

- 1. Сигнал от упавшего на дно пустого картриджа поплавка **НЕ ВСЕГДА** может быть расценѐн драйвером принтера, как сигнал об окончании чернил. Если чип даѐт показания, что чернил больше половины, то сигнал от поплавка может быть воспринят драйвером принтера, как ЛОЖНЫЙ. Не воспринимайте поплавок единственным индикатором уровня чернил для принтера. Драйвер принтера воспринимает показания чипа и поплавка с зеркальцем в комплексе.
- 2. Обнуление показаний уровня чернил в принтере происходит после того, как драйвер принтера, выдав предупредительные сигналы (восклицательные знаки), через какое-то время высветит символы-крестики на конкретном кончившемся картридже в окнемониторе состояния Вашего принтера на компьютере.

**ИМЕННО В ЭТОТ МОМЕНТ** картридж следует вытащить из каретки принтера и дозаправить (ПОЛНОСТЬЮ). После того, как Вы вставите картридж обратно в принтер – драйвер принтера покажет Вам 100% уровень чернил.

Спокойно печатайте этим картриджем, пока статус-монитор не выдаст снова восклицательный знак, а потом крестик на показаниях уровня чернил для этого картриджа (цвета).

3. **ВСЕГДА ПОЛНОСТЬЮ ЗАПРАВЛЯЙТЕ (ДОЗАПРАВЛЯИТЕ) НАНО-КАРТРИДЖИ** перед установкой в принтер, в момент обнуления. Только в этом случае возможно гарантированно корректное взаимодействие чипа и поплавка с драйвером принтера, а как следствие исключение шанса печатать на принтере пустыми картриджами.